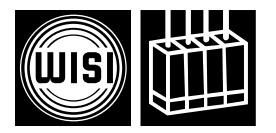

# Компоненты для головной станции *WISI серии COMPACT* **Модуль OH 89 2**

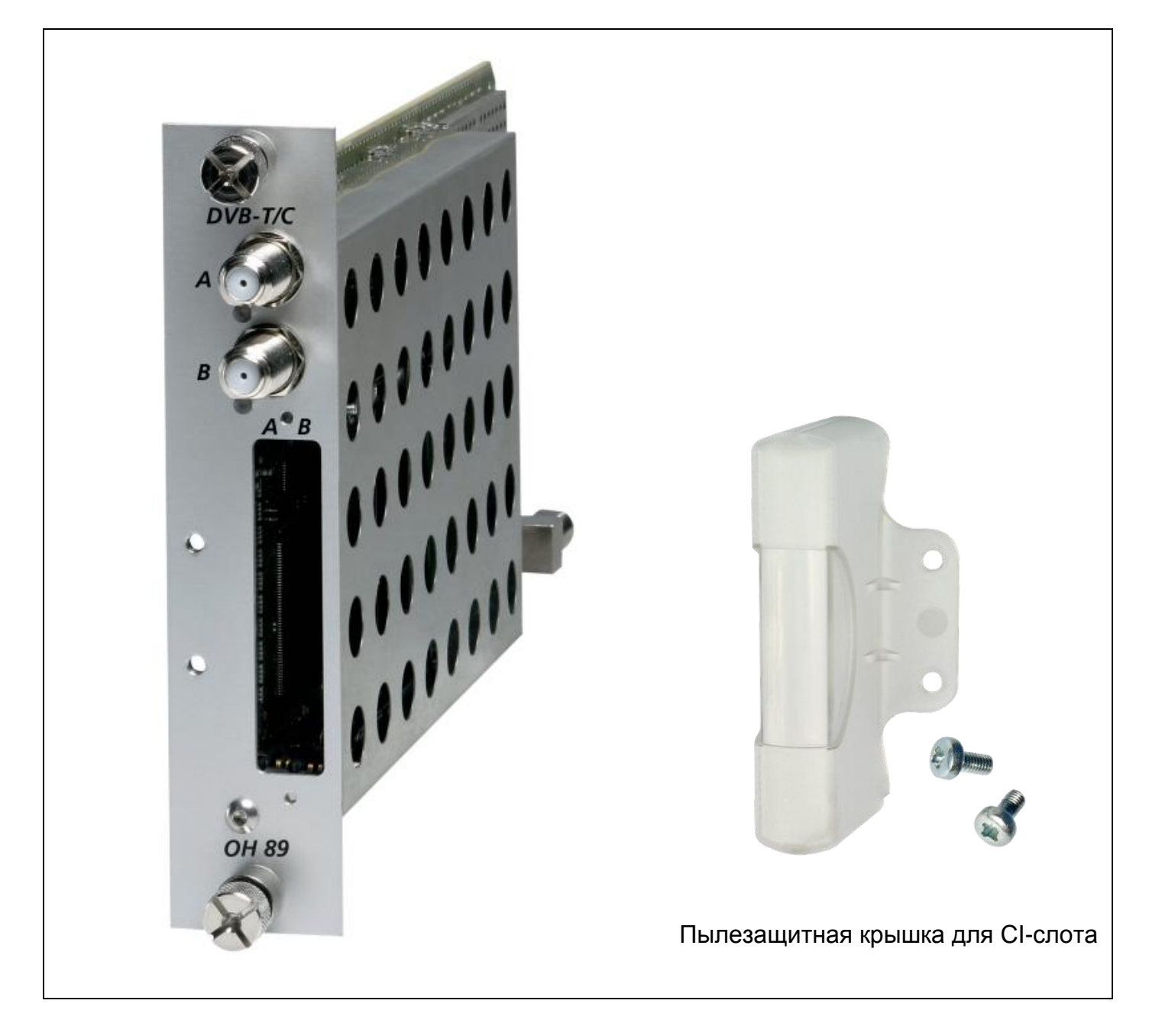

- Прием двух сигналов в формате DVB-T/C и трансмодуляция их в два смежных ТВканала с COFDM модуляцией
- Диапазон входных частот 45–878 МГц
- Диапазон выходных частот 45–870 МГц

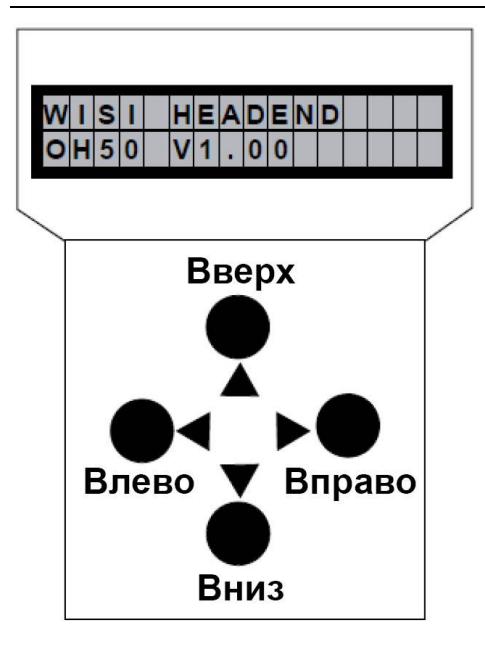

**Примечание: после выполнения программирования, отключите программатор от разъема.**

## **Режим ожидания**

Включите питание базового блока и дождитесь завершения режима инициализации модулей. **Подключите программатор к разъему <b>и** на базовом блоке. Нажмите любую клавишу для вызова меню модуля или системного меню.

### **Меню модуля**

Модуль 1 OH 89 2 **Меню настройки параметров** Модуль 2 OH 85  $\bullet$ Channel (Канал)  $\bullet$  $\bullet$ 

Модуль 14 OH 88

## **Меню модуля**

- Кнопки ▲ ▼ : выбор модуля 1-14
- Кнопка ► : вход в подменю настройки параметров
- Кнопка ◀ : выход из подменю

## **Меню настройки параметров**

- Кнопки ▲ ▼ : выбор параметра
- Кнопка ► : вход в подменю настройки параметров
- Кнопка : выход из подменю

## **Подменю настройки параметров**

- Кнопки < >: выбор изменяемого значения. Курсор мигает под изменяемым значением, например, 1894. При превышении допустимого диапазона значений, программатор возвращается в меню настройки параметров.
- Кнопки ▲ •: изменение выбранного значения, например, изменение 1894 на 1834.

## **Сохранение данных:**

Данные автоматически сохраняются при выходе из меню настройки параметров или через 60 секунд после последнего ввода параметров.

## **Назначение светодиодных индикаторов на передней панели**

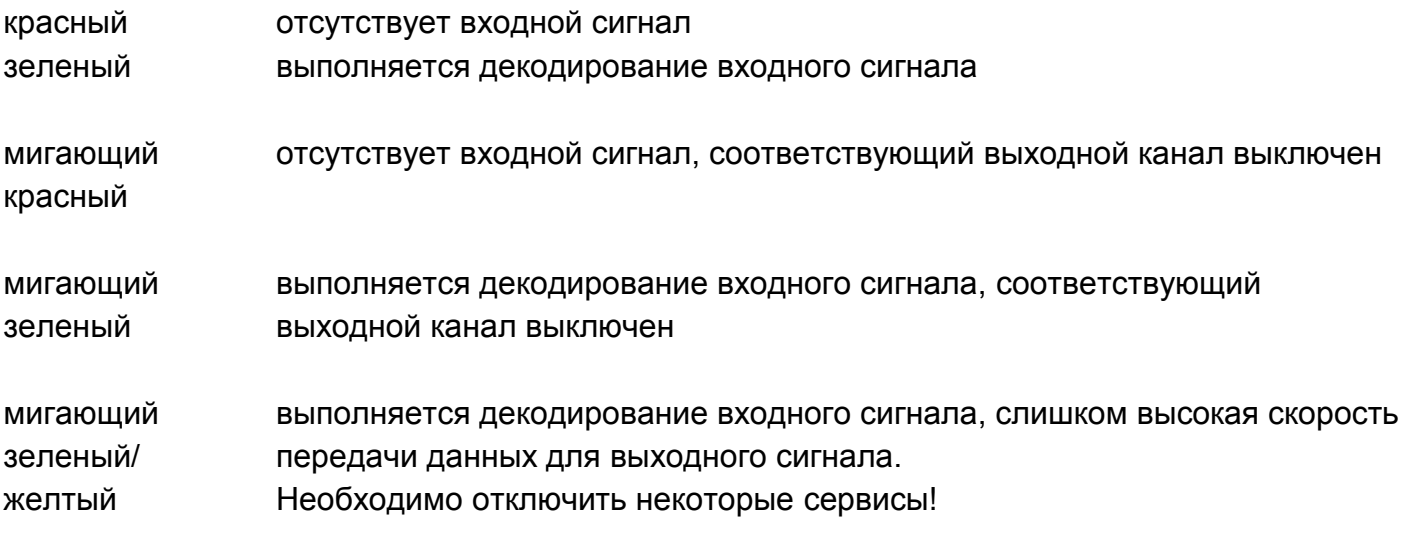

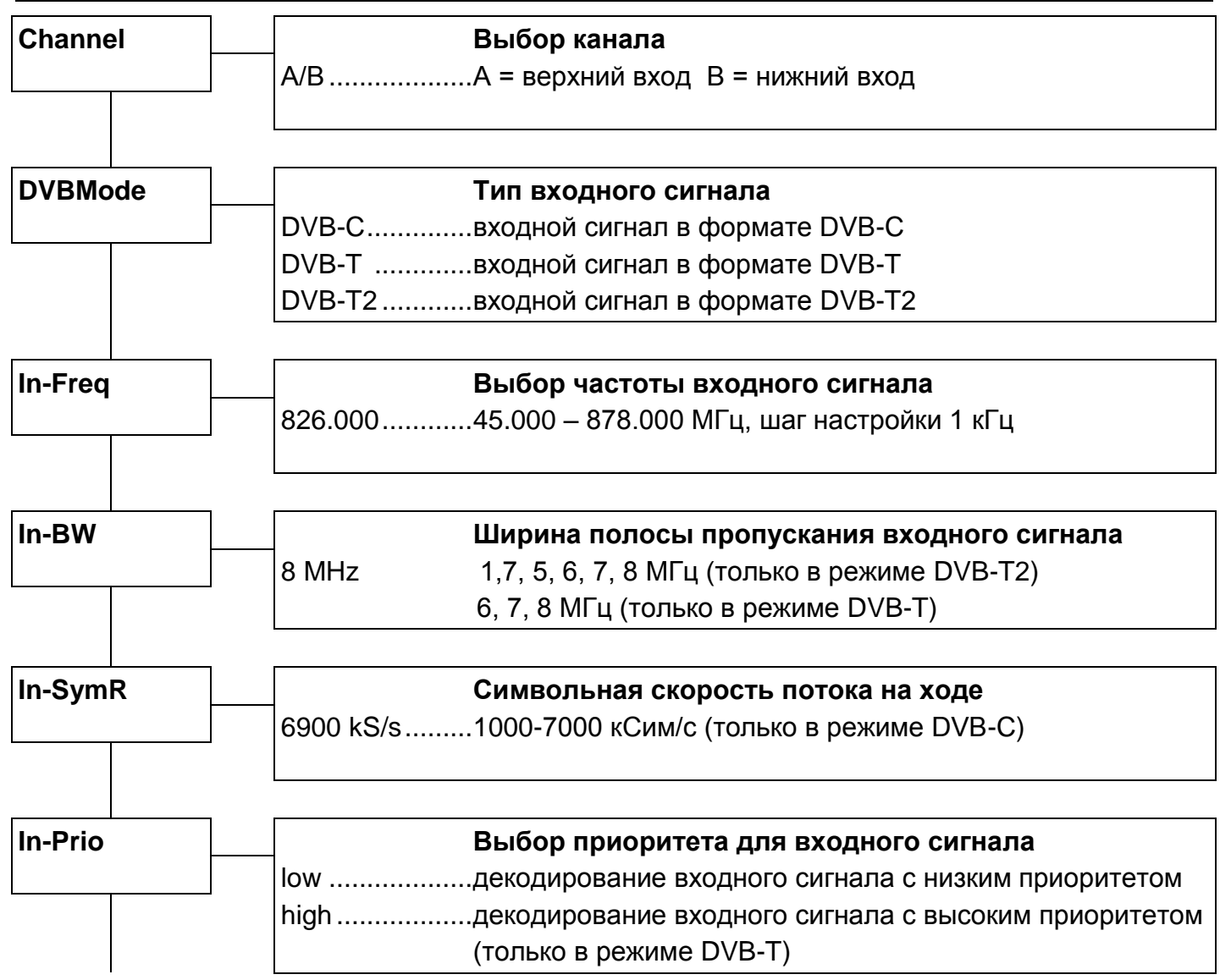

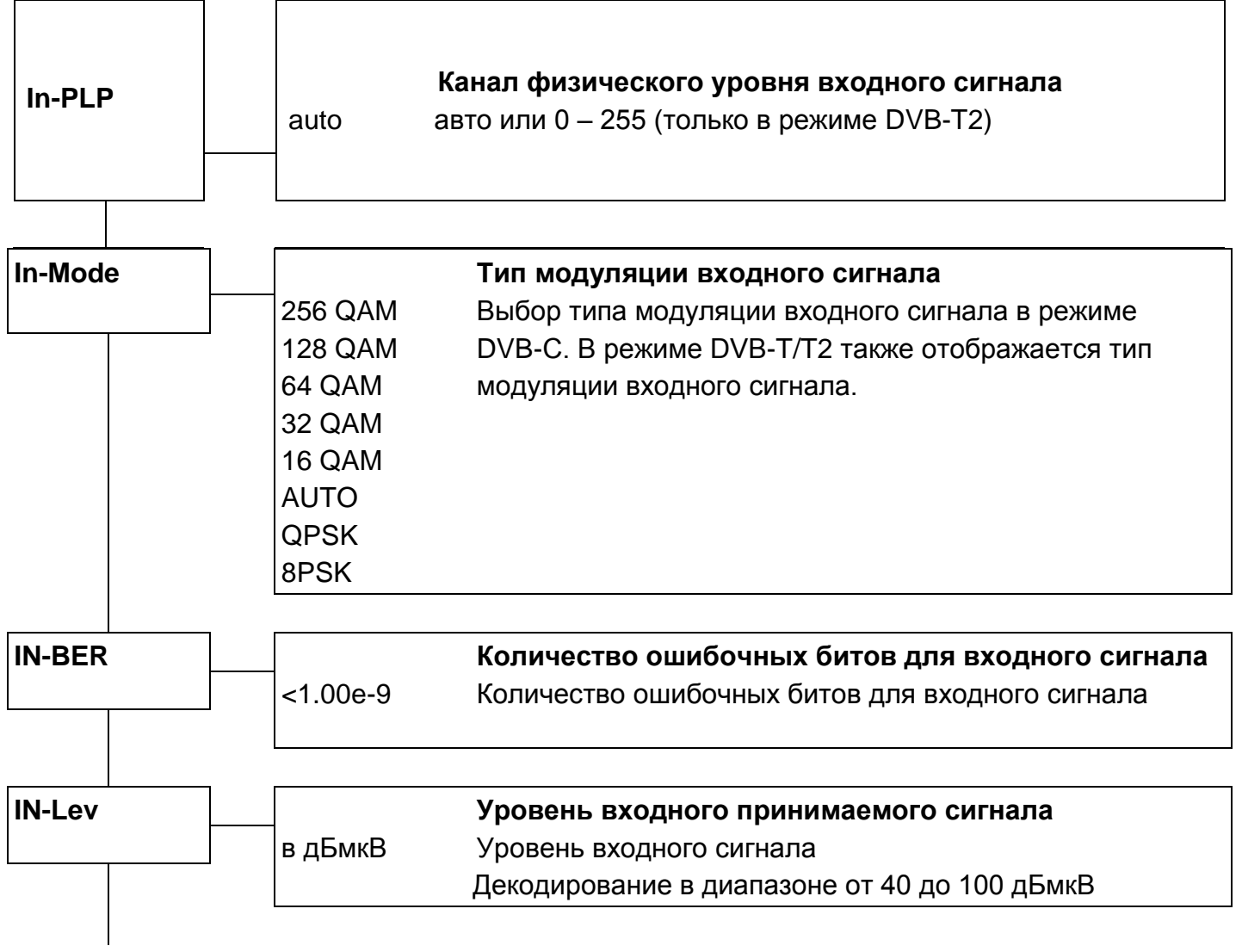

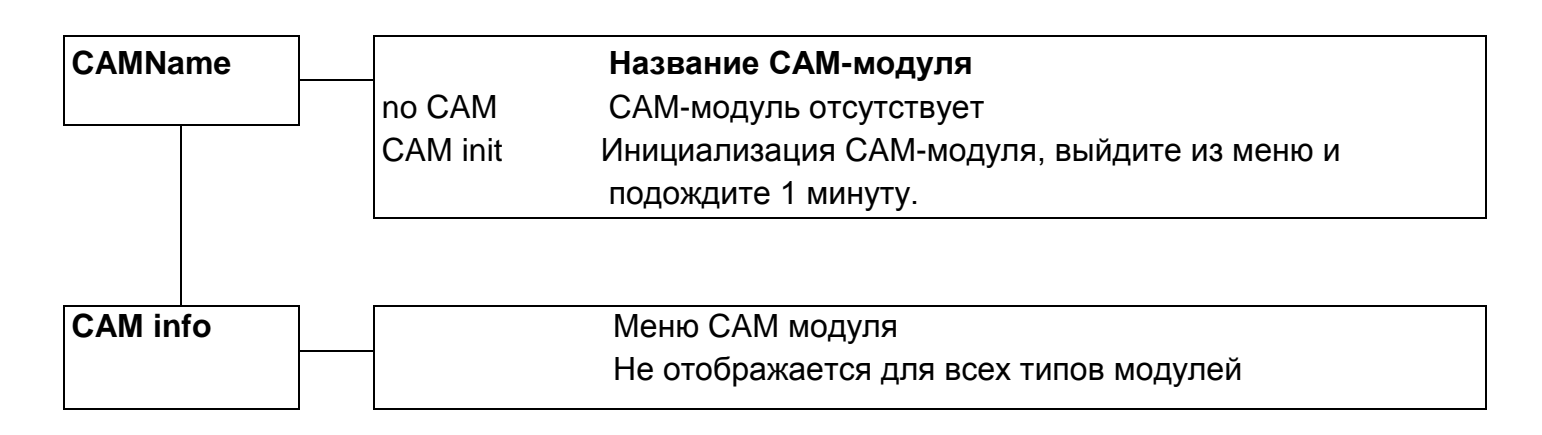

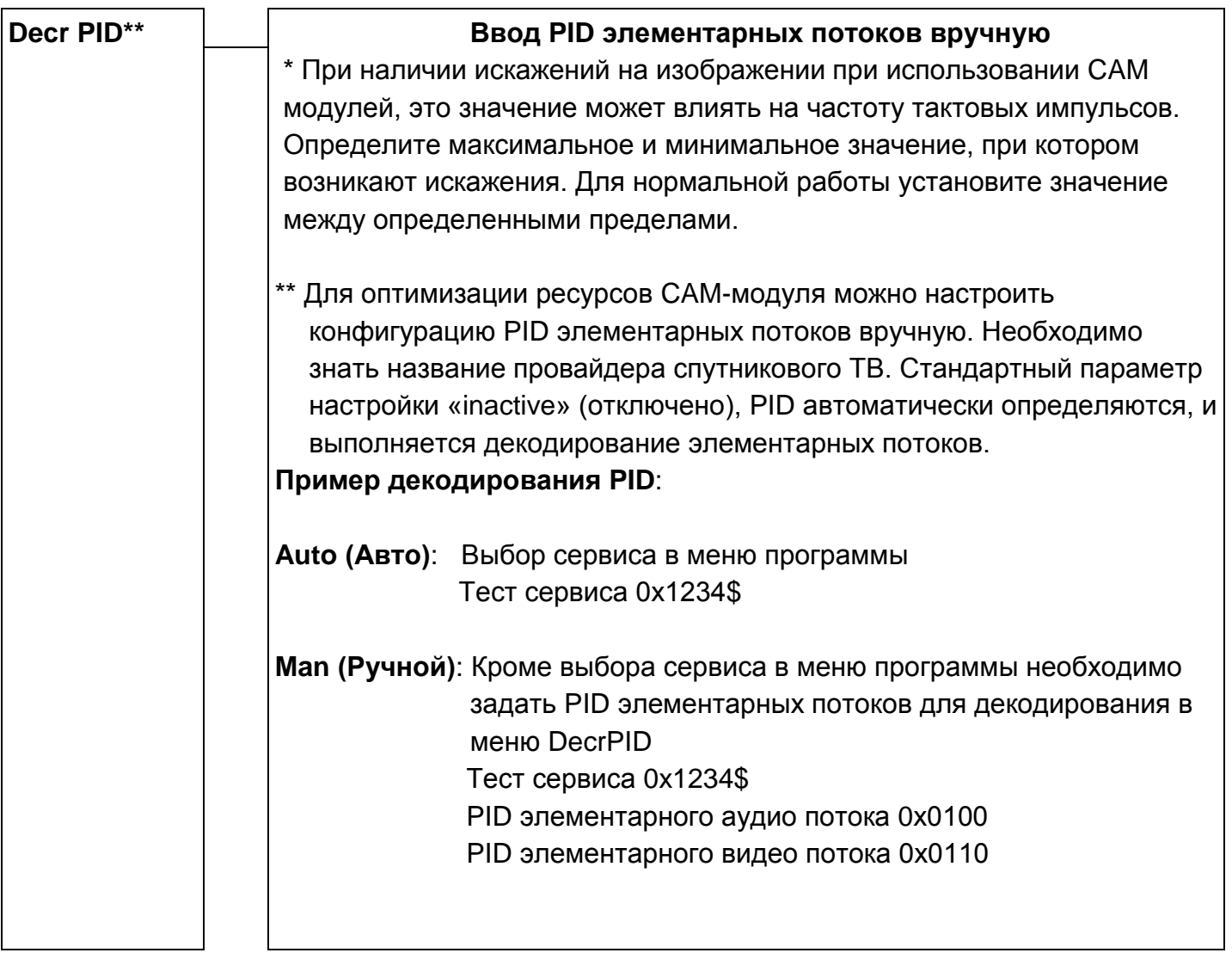

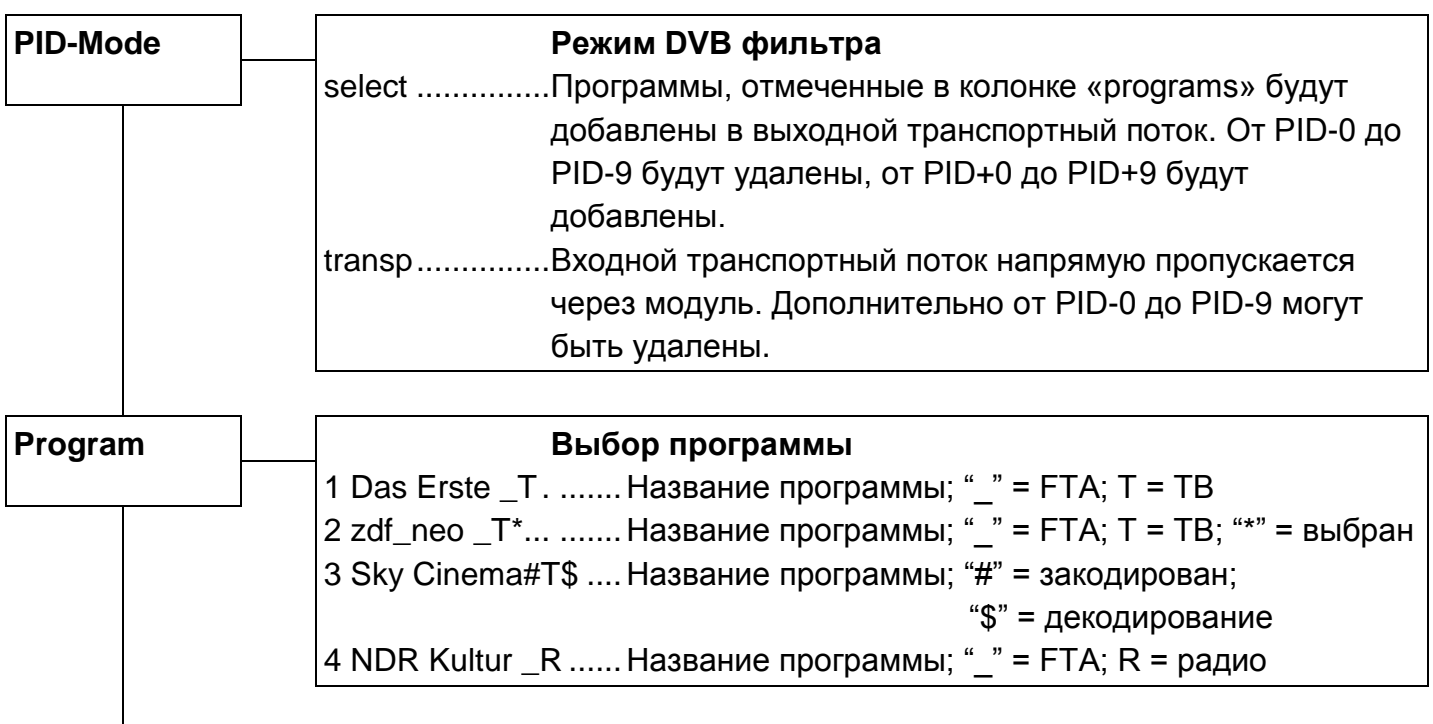

Следующее описание служит только в качестве примера, в котором показаны сервисы, предоставляемые различными транспондерами. Пример показывает доступные сервисы. Сервисы представлены в порядке последовательной нумерации с указанием названия сервиса. Символ «\_» или «#» обозначает наличие кодирования: «\_» означает открытое некодированное вещание (FTA), а «#» означает кодированное вещание. Следующий символ показывает тип сервиса: «T» означает ТВ, «R» - радио. Для выбора одного сервиса нажмите кнопку перемещения влево, после чего в правой части дисплея отобразится символ «\*». Чтобы добавить выбранный сервис в список декодирования, нажмите эту же кнопку еще раз, и символ «\*» заменится символом «\$». Чтобы удалить выбранный сервис из списка декодирования, снова нажмите кнопку перемещения влево.

### Внимание:

При включенном PID-фильтре сервис не может быть удален из списка декодирования. Возможно только переключение между символами «\*» и «\$».

При выключенном выходном сигнале одного канала или если модуль не находится в режиме мультиплексирования, выбор сервисов недоступен и все сервисы отображаются на дисплее как отключенные.

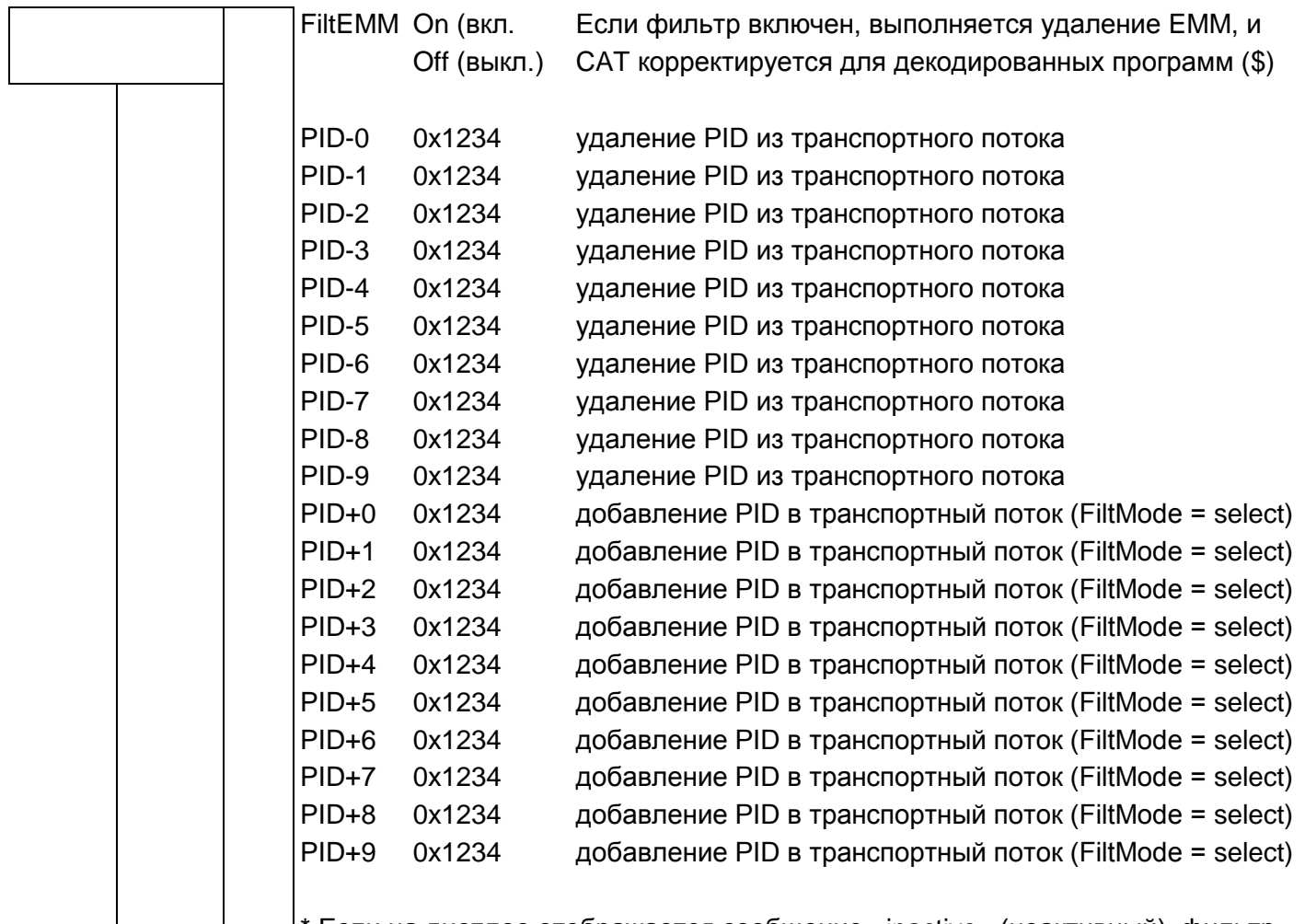

\* Если на дисплее отображается сообщение «inactive» (неактивный), фильтр не включен. PID можно выбирать в диапазоне от 0х0000 до 0х1fff. Если выбранное значение будет меньше 0х000, фильтр выключится. Значения, начинающиеся с 0х, должны вводиться в шестнадцатеричном формате. Если PID-фильтр не используется, выберите для PID-0 опцию «inactive» (неактивный).

Внимание: Если настройки для входного параметра «Sat-IF» или «SymRate» изменяются, все настройки фильтра будут удалены и фильтр будет выключен.

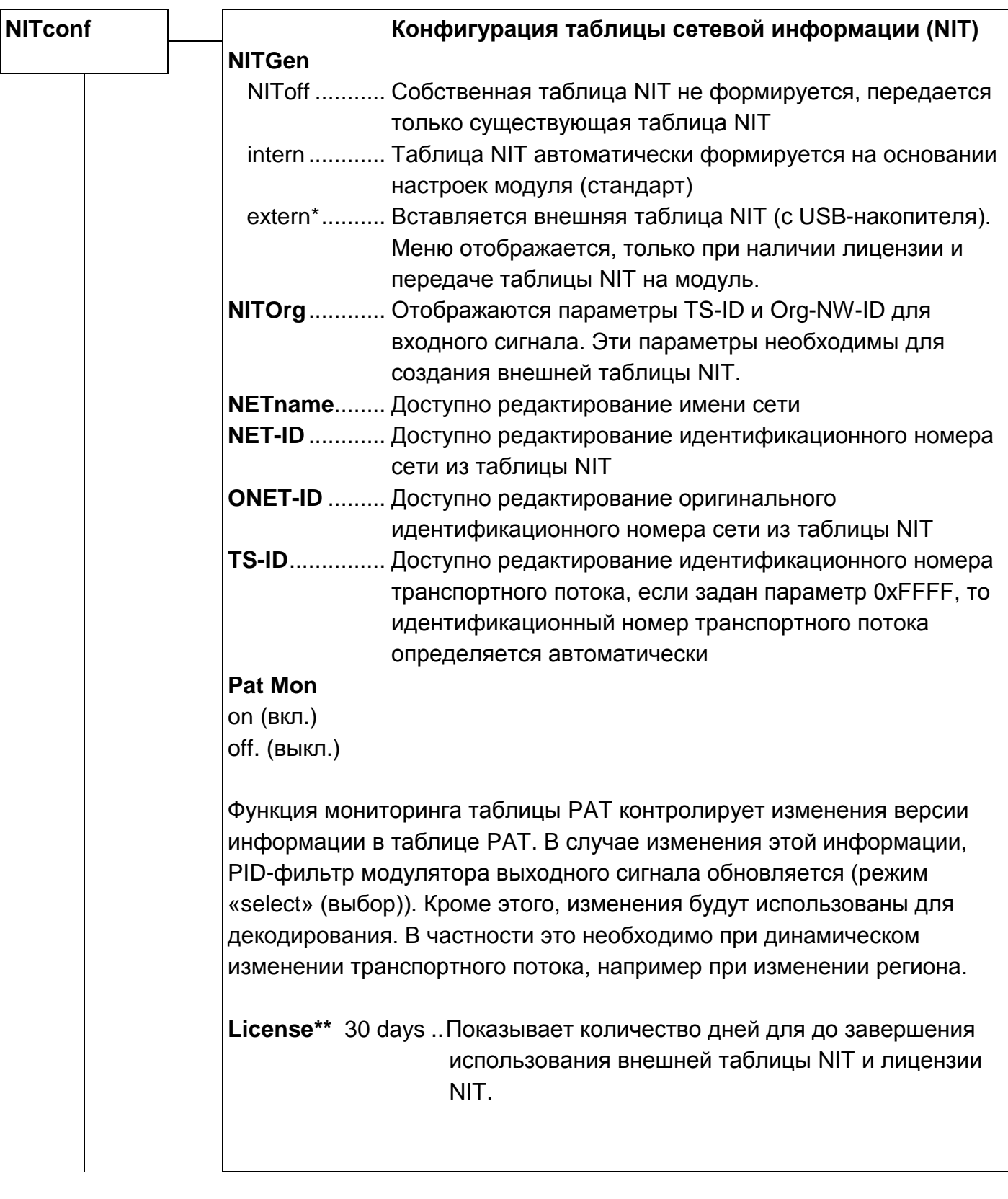

\* NITGen extern:

Передача через ОН 50

- 1. Установить ОН 50 в режим ожидания
- 2. Вставить USB-накопитель с таблицей NIT
- 3. Выбрать функцию передачи таблицы NIT
- 4. Выбрать модуль
- 5. Выбрать канал модуля
- 6. Выбрать файл таблицы NIT

\*\* License: Передача лицензии для таблицы NIT

- 1. Установить OH 50 в режим ожидания
- 2. Вставить USB-накопитель с лицензией
- 3. Выбрать функцию передачи лицензии
- 4. Выбрать файл лицензии

### Внимание:

Срок действия лицензии отображается только при подключенном входном сигнале. Информация о сроке действия лицензии извлекается из входного сигнала.

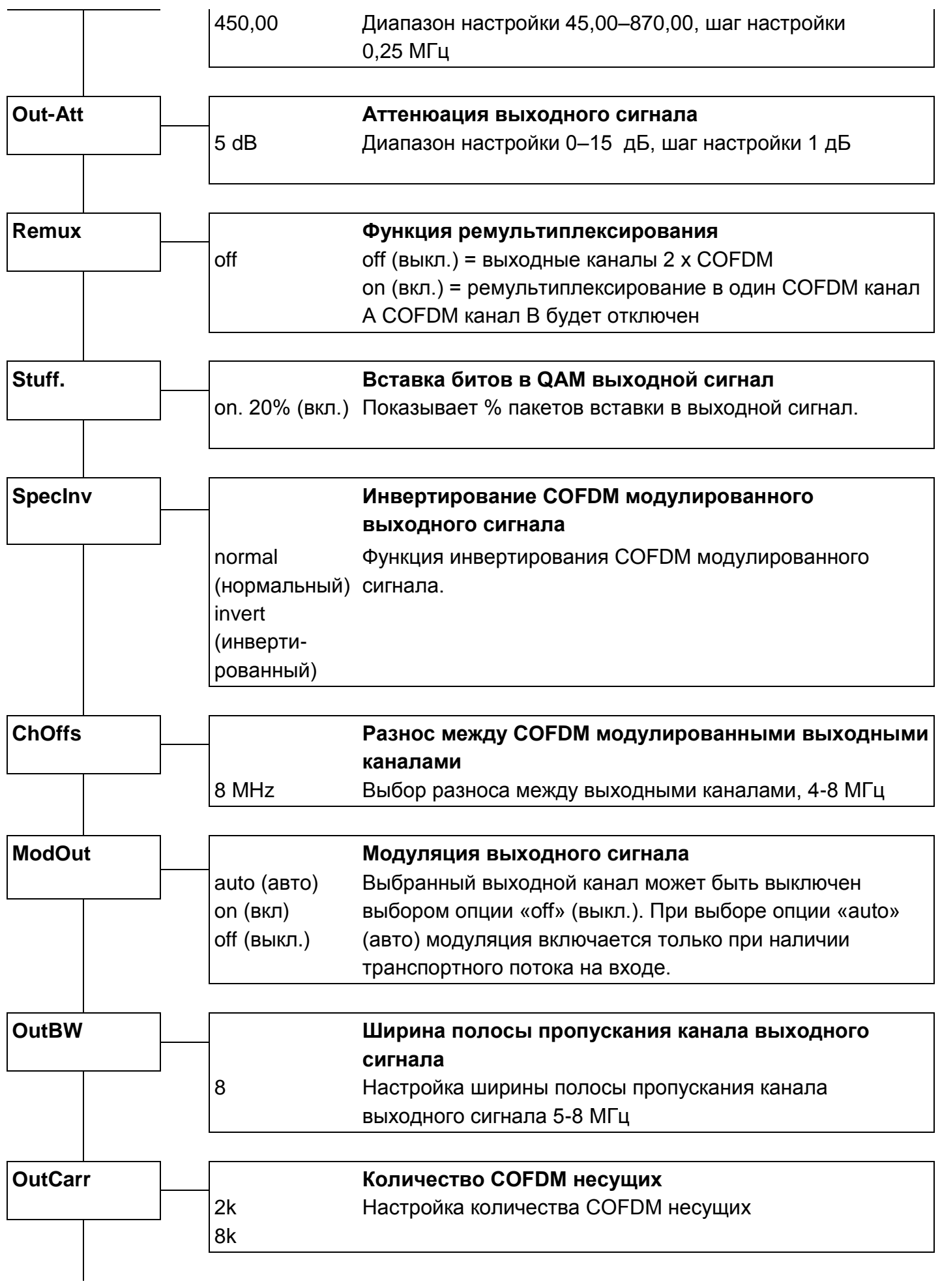

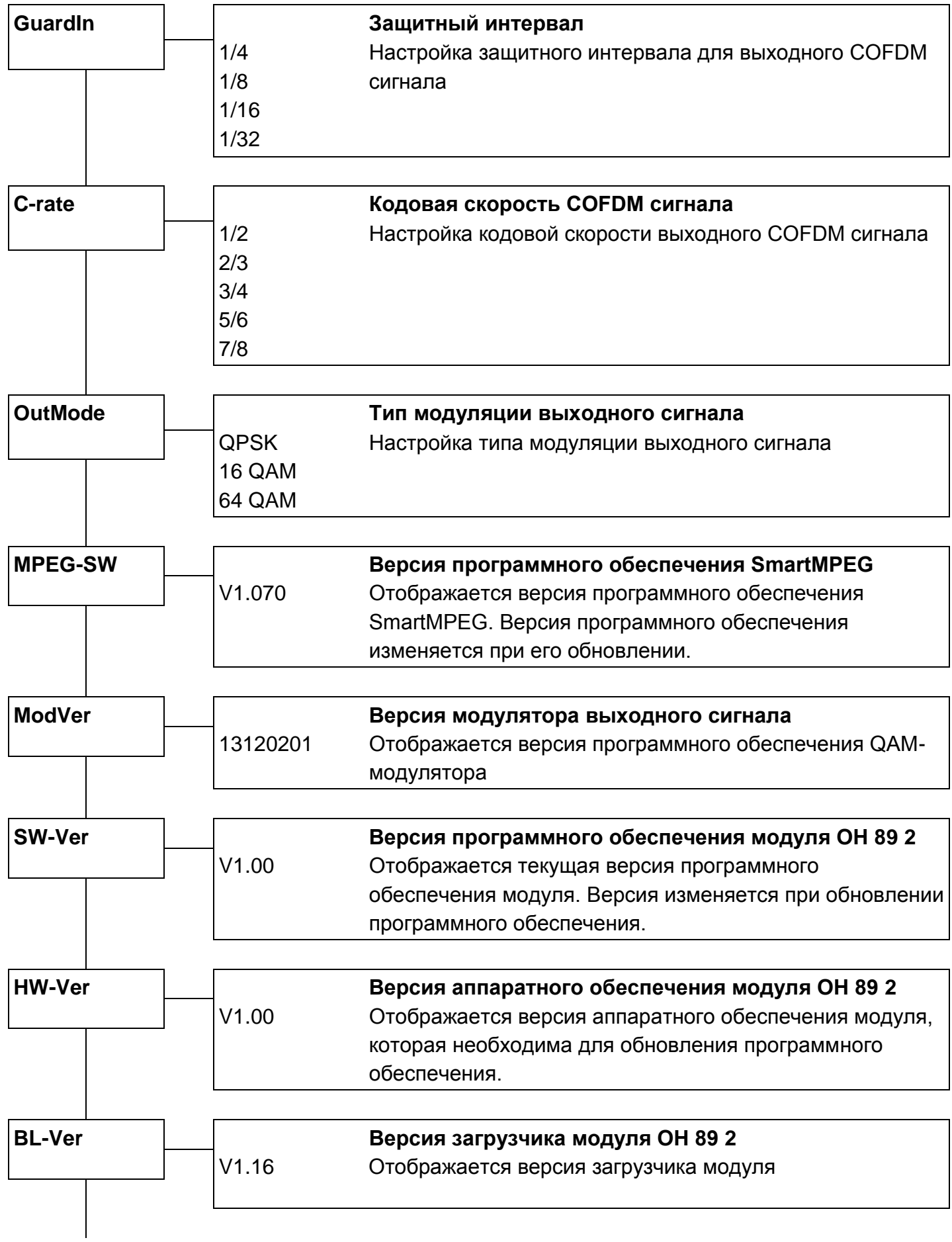

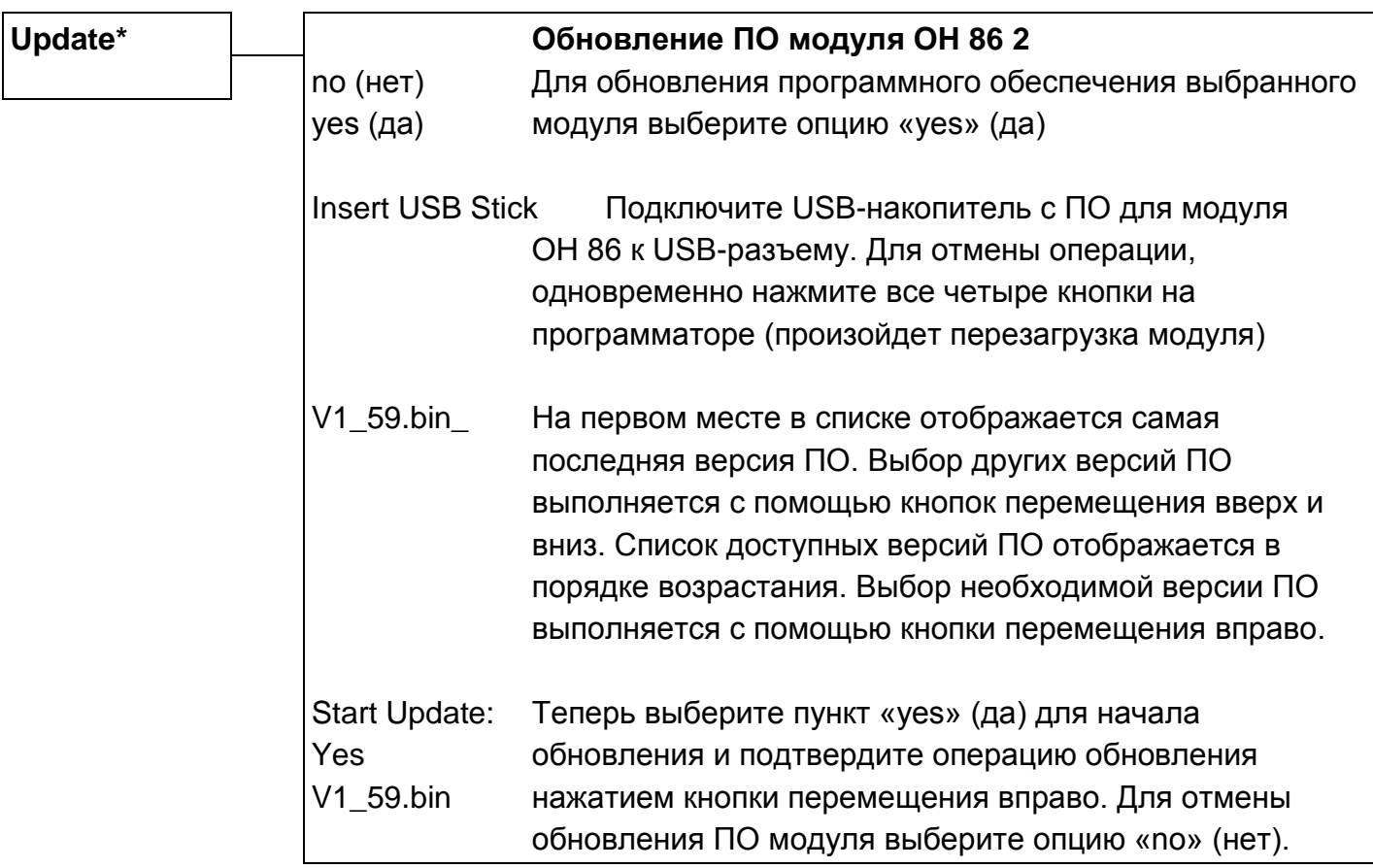

\* Обновление ПО: Рекомендуется использовать функцию автоматического обновления (см. руководство по эксплуатации базового блока OH 50).

\*\* Внимание: Если обновление ПО было отменено или не удалось, выполните автоматическое обновление ПО через базовый блок OH 50. В режиме ожидания подключите USB-накопитель и выберите функцию автоматического обновления.

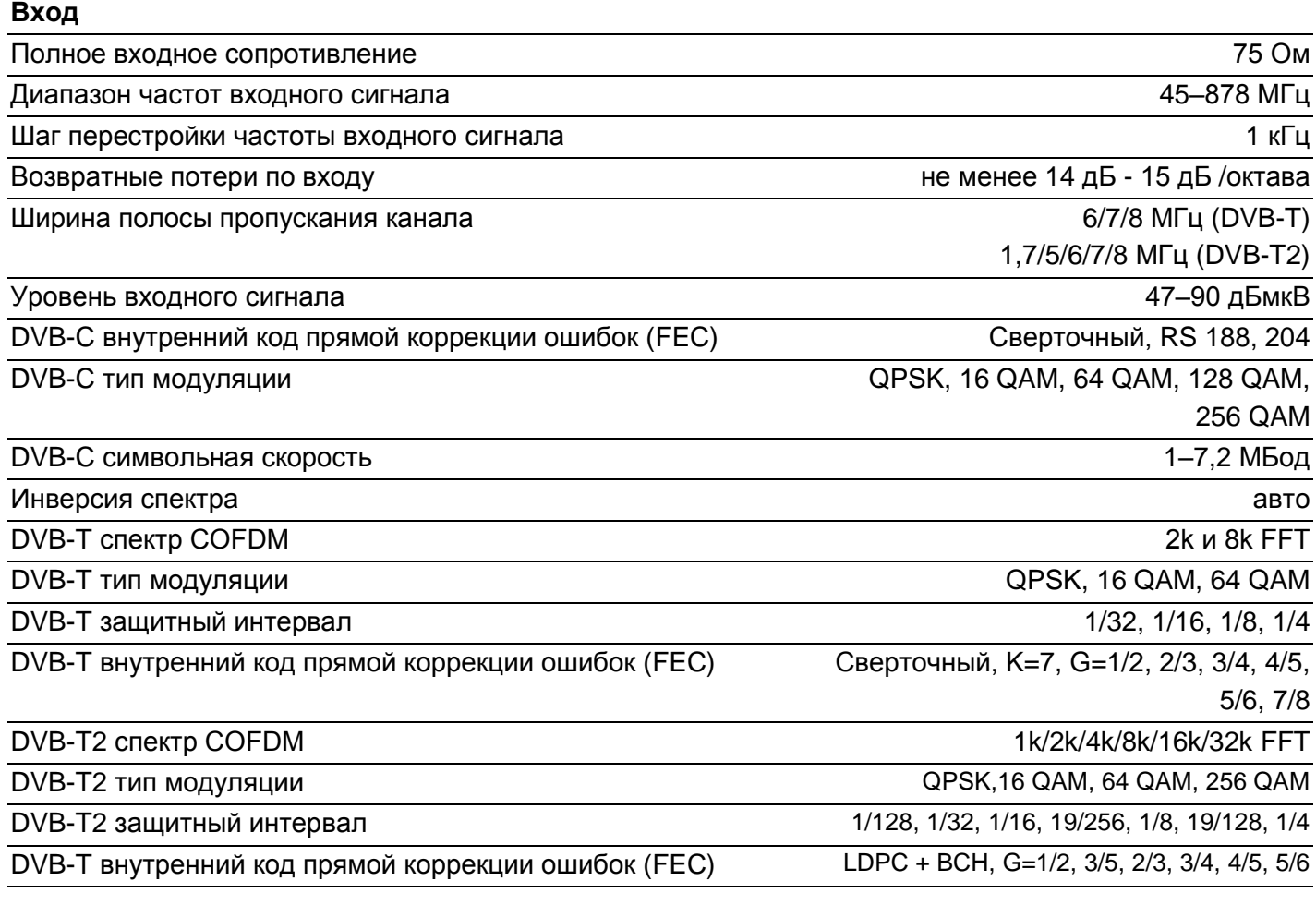

## **Выход**

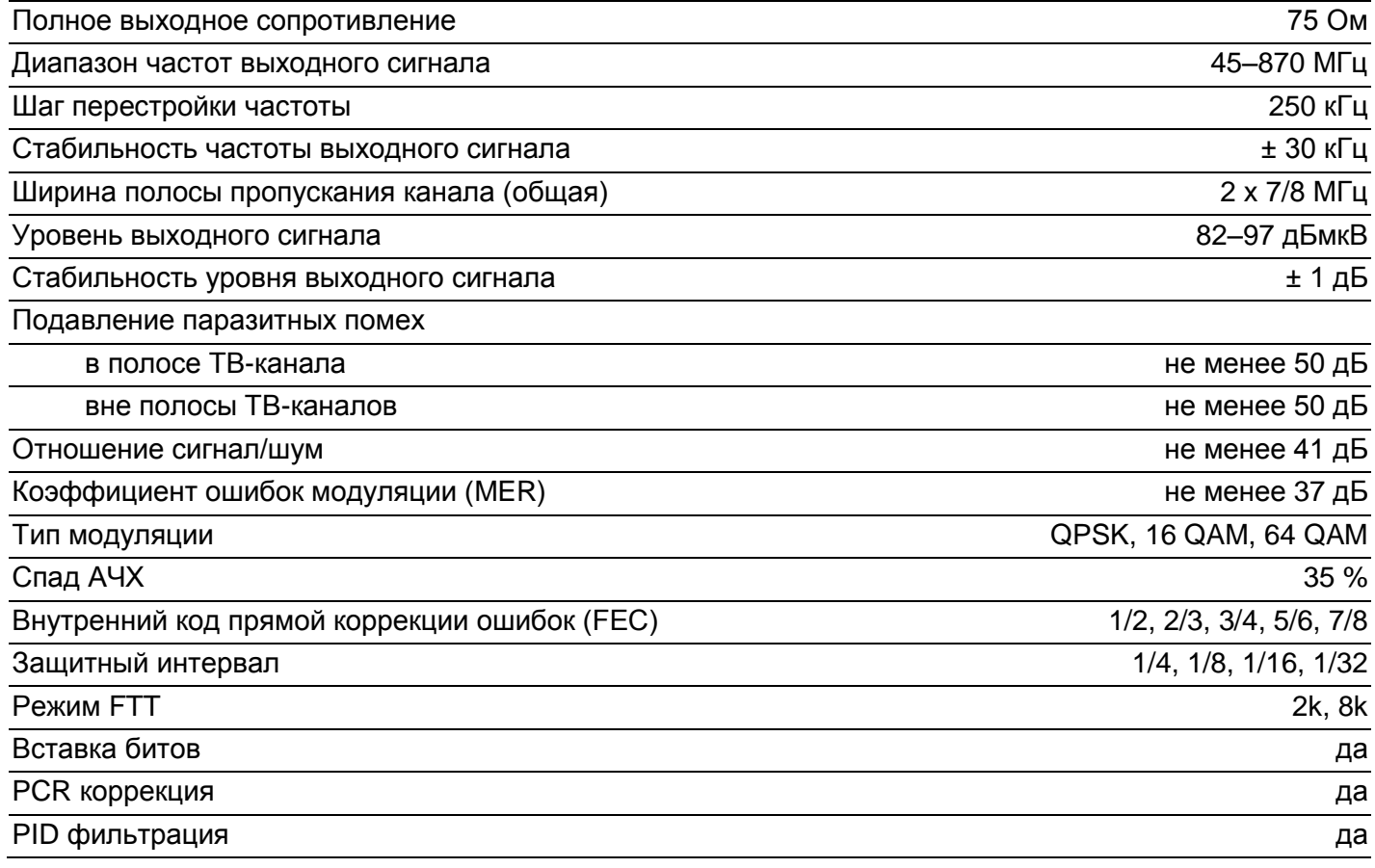

### **Общие характеристики**

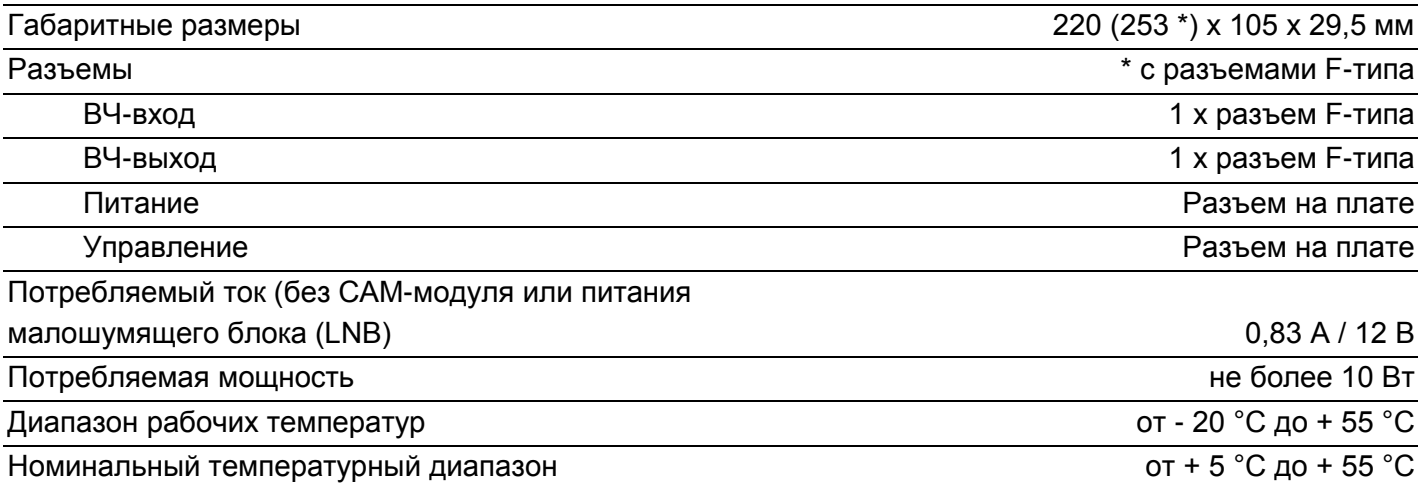

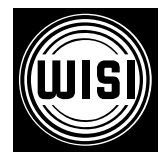

**WISI Communications GmbH & Co. KG** Empfangs- und Verteiltechnik Wilhelm-Sihn-Strasse 5-7, 75223 Niefern-Oeschelbronn, Германия Тел.: +49 7233 - 66-292, факс: 66-320, E-mail: info@wisi.de, http://www.wisi.de

*цифровое превосходство...*

Компания WISI оставляет за собой право вносить технические изменения в данный продукт. Компания WISI не несет ответственности за опечатки, которые могут встретиться в этом документе.

05/13